**IBM SPSS Analytic Server** バージョン **2.1**

# インストールと構成のガイド

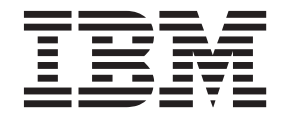

本書および本書で紹介する製品をご使用になる前に、 29 [ページの『特記事項』に](#page-32-0)記載されている情報をお読みください。

本書は、IBM SPSS Analytic Server バージョン 2.1、リリース 1、モディフィケーション 0、および新しい版で明記 されていない限り、以降のすべてのリリースおよびモディフィケーションに適用されます。

お客様の環境によっては、資料中の円記号がバックスラッシュと表示されたり、バックスラッシュが円記号と表示さ れたりする場合があります。

原典: IBM SPSS Analytic Server Version 2.1 Installation and Configuration Guide

- 注記 -

- 発行: 日本アイ・ビー・エム株式会社
- 担当: トランスレーション・サービス・センター

# 目次

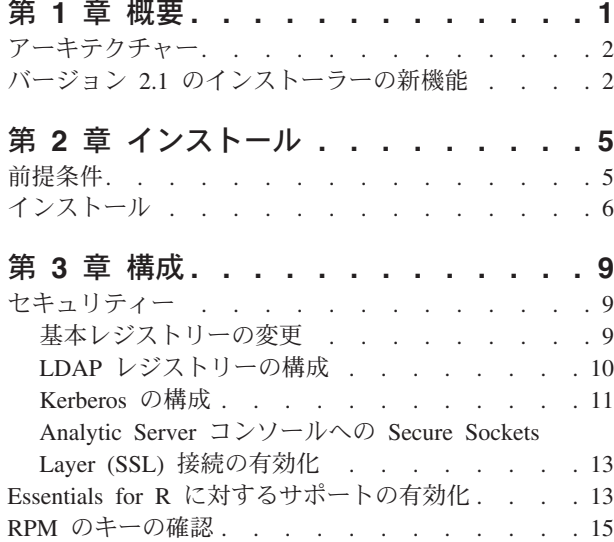

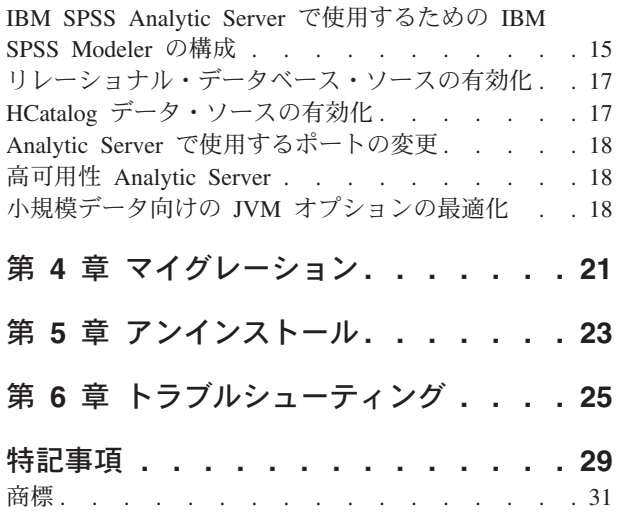

# <span id="page-4-0"></span>第 **1** 章 概要

IBM® SPSS® Analytic Server は、IBM SPSS テクノロジーをビッグデータ・システムと組み合わせたビッ グデータ分析ソリューションであり、使いやすい IBM SPSS ユーザー・インターフェースを使用して、以 前は達成不可能であった規模で問題を解決できるようにします。

### ビッグデータ分析が重要な理由

組織で収集されるデータ・ボリュームは飛躍的に増加しています。例えば、金融業や小売業では 1 年間 (または 2 年間や 10 年間) のすべての顧客取引があり、通信プロバイダーではコール・データ・レコード (CDR) やデバイス・センサーのデータがあり、インターネット会社では Web クロールの結果がありま す。

ビッグデータ分析は、以下が存在する場合に必要です。

- v 特に構造化データと非構造化データの混合である場合の大量 (テラバイト単位、ペタバイト単位、エクサ バイト単位) のデータ。
- 急速に変化/蓄積するデータ

また、ビッグデータ分析は、以下の場合に役立ちます。

- v 多数 (数千) のモデルが構築されている
- v モデルが頻繁に構築/更新される

### 課題

次のように多様な理由から、大量のデータを収集しているのと同じ組織で、そのデータを実際に利用するの が困難であることがよくあります。

- 従来型の分析製品のアーキテクチャーが分散型計算に適していない
- 既存の統計アルゴリズムが、ビッグデータを処理するように設計されていない (このようなアルゴリズム はデータがアルゴリズムに移動されることを予期しますが、ビッグデータの移動には高額なコストがか かります)。そのため、次のような問題が起こります。
- v ビッグデータに対して最先端の分析を実行するには、新たなスキルとビッグデータ・システムについて の徹底した知識が必要である。このようなスキルを持つ分析者は非常にわずかです。
- v インメモリー・ソリューションは中規模の問題に対しては機能するが、本当のビッグデータに対応して 十分に拡張することはできない。

### 解決策

Analytic Server は以下を提供します。

- v Hadoop Map/Reduce などのビッグデータ・システムを HDFS 内のデータと共に活用するデータ中心型ア ーキテクチャー
- v データに向かうよう設計された新しい統計アルゴリズムを取り込むための定義済みインターフェース
- v 分析者がデータの分析に集中できるようにビッグデータ環境の詳細を非表示にする、使いやすい IBM SPSS ユーザー・インターフェース
- v どの規模の問題にも対応して拡張できるソリューション

# <span id="page-5-0"></span>アーキテクチャー

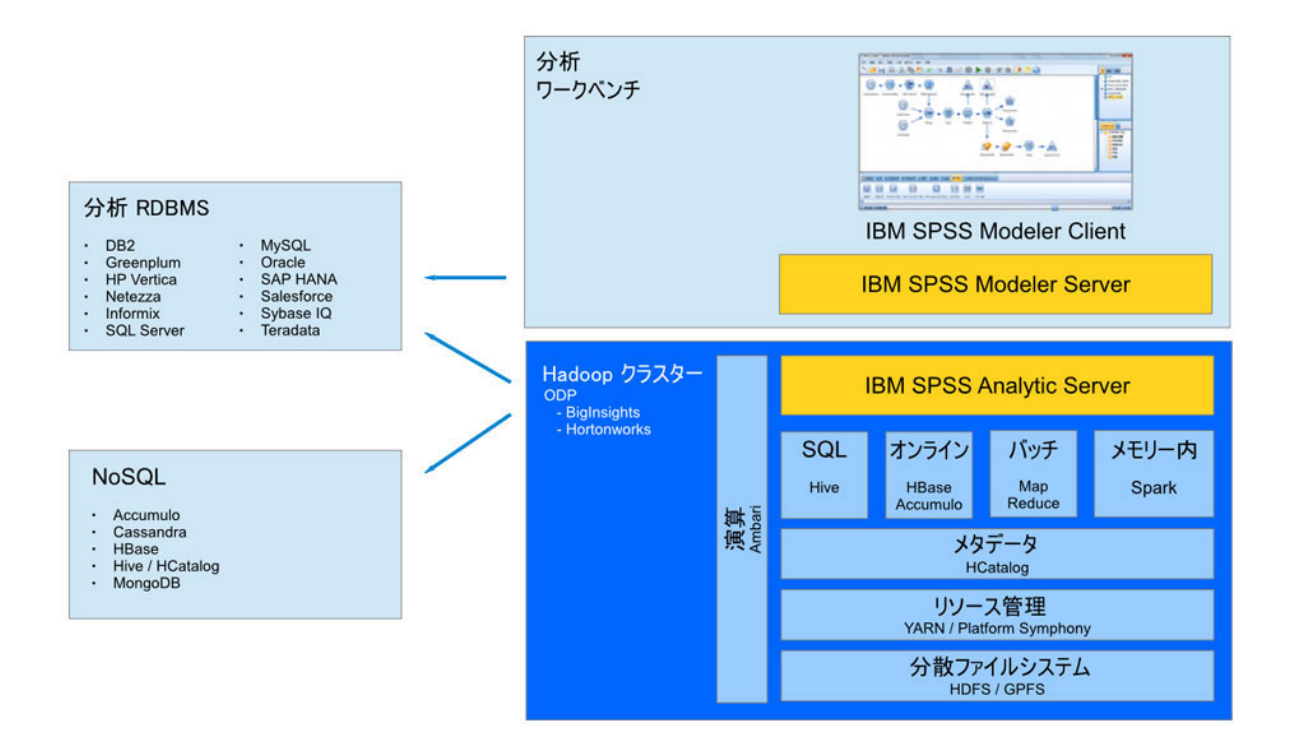

図 *1.* アーキテクチャー

Analytic Server はクライアント・アプリケーションと Hadoop クラウドの間に位置しています。データが クラウドにあることを想定して、Analytic Server での作業に関する概要は次のとおりです。

- 1. クラウドのデータに対して Analytic Server データ・ソースを定義します。
- 2. クライアント・アプリケーションで実行する分析を定義します。現行リリースでは、クライアント・ア プリケーションは IBM SPSS Modeler です。
- 3. 分析の実行時に、クライアント・アプリケーションは Analytic Server 実行要求を実行依頼します。
- 4. Analytic Server は、Hadoop クラウドで実行されるジョブを調整して、結果をクライアント・アプリケ ーションに報告します。
- 5. 結果を使用して、さらなる分析を定義することができます。このサイクルが繰り返されます。

# バージョン **2.1** のインストーラーの新機能 インストールと構成

Analytic Server は、Apache Ambari サービスとしてインストールおよび実行されるようになりました。

# プラットフォーム

バージョン 2 以降で、オペレーティング・システムおよび Hadoop ディストリビューションに対するサポ ートが変更されています。

### オペレーティング・システム

Analytic Server は、既存のオペレーティング・システム・サポートに加えて、Red Hat Enterprise Linux (Power LE) で実行されるようになりました。

### **Hadoop** ディストリビューション

Analytic Server は、BigInsights および Hortonworks で実行されるようになりました。

### メタデータ・リポジトリー

Analytic Server は、デフォルトのメタデータ・リポジトリーとして Derby をサポートしなくなり ました。代わりに、MySQL が使用されます。DB2 は、代替のリポジトリーとして引き続きサポー トされています。

### データベース・データ・ソース

既存のデータベース・サポートに加えて、Amazon Redshift のデータ・ソースを定義できます。

最新のシステム要件情報については、IBM Technical Support サイトの [http://publib.boulder.ibm.com/](http://publib.boulder.ibm.com/infocenter/prodguid/v1r0/clarity/softwareReqsForProduct.html) [infocenter/prodguid/v1r0/clarity/softwareReqsForProduct.html](http://publib.boulder.ibm.com/infocenter/prodguid/v1r0/clarity/softwareReqsForProduct.html) にある「Detailed system requirements」レポート を使用してください。このページでは以下を行うことができます。

1. 製品名として SPSS Analytic Server を入力して、「**Search**」をクリックします。

2. 目的のバージョンとレポートの範囲を選択して、「**Submit**」をクリックします。

# <span id="page-8-0"></span>第 **2** 章 インストール

# 前提条件

Analytic Server をインストールする前に、以下の情報を確認してください。

システム要件

最新のシステム要件情報については、IBM Technical Support サイトの [http://publib.boulder.ibm.com/](http://publib.boulder.ibm.com/infocenter/prodguid/v1r0/clarity/softwareReqsForProduct.html) [infocenter/prodguid/v1r0/clarity/softwareReqsForProduct.html](http://publib.boulder.ibm.com/infocenter/prodguid/v1r0/clarity/softwareReqsForProduct.html) にある「Detailed system requirements」レ ポートを使用してください。このページでは以下を行うことができます。

- 1. 製品名として SPSS Analytic Server を入力して、「**Search**」をクリックします。
- 2. 目的のバージョンとレポートの範囲を選択して、「**Submit**」をクリックします。

#### **Power Systems**

クラスター内のすべてのホストに IBM XLC コンパイラーおよび XLF コンパイラーがインストー ルされており、PATH に含まれていることを確認してください。

これらのコンパイラー用のライセンスの取得の詳細については、以下の Web サイトで確認できま す。

- XL C for AIX:<http://www-03.ibm.com/software/products/en/xlcaix>
- v XL Fortran for AIX:<http://www-03.ibm.com/software/products/en/xlfortran-aix>

### **Ambari**

Analytic Server は Ambari サービスとしてインストールされます。Analytic Server をインストール する前に、HDFS、YARN、MapReduce、Hive、および Zookeeper が Ambari サービスとして追加 されていることを確認する必要があります。

### パスワード無し **SSH**

root ユーザー用に Analytic Metastore ホストとクラスター内のすべてのホストの間にパスワード無 し SSH をセットアップしてください。

### **Hive/HCatalog**

NoSQL データ・ソースを使用する予定の場合、Hive および HCatalog をリモート・アクセス用に 構成します。さらに、hive-site.xml に、アクティブな Thrift Hive Metastore サーバーを示す *hive.metastore.uris* プロパティーが thrift://<host\_name>:<port> の形式で設定されていることを 確認します。詳しくは、使用している Hadoop ディストリビューションの資料を参照してくださ い。

### メタデータ・リポジトリー

デフォルトでは、Analytic Server は MySQL データベースをインストールして使用します。また は、既存の DB2 インストール済み環境を使用するように Analytic Server を構成することもでき ます。選択するデータベースのタイプにかかわらず、データベースには UTF-8 のエンコードが必 要です。

### **MySQL**

MySQL のデフォルト文字セットはバージョンとオペレーティング・システムによって異な ります。ご使用の MySQL インストール済み環境が UTF-8 に設定されているかどうかを 確認するには、以下の手順を使用してください。

1. MySQL のバージョンを確認します。

mysql -V

<span id="page-9-0"></span>2. MySQL のコマンド・ライン・インターフェースから以下の照会を実行して、MySQL のデフォルト文字セットを確認します。 mysql>show variables like 'char%';

文字セットが既に UTF-8 に設定されている場合、追加の変更は不要です。

3. MySQL のコマンド・ライン・インターフェースから以下の照会を実行して、MySQL のデフォルト照合を確認します。 mysql>show variables like 'coll%';

照合が既に UTF-8 に設定されている場合、追加の変更は不要です。

- 4. デフォルトの文字セットまたは照合が UTF-8 でない場合、文字セットを UTF-8 に変 更するために /etc/my.cnf を編集して MySQL デーモンを再始動する方法について、 MySQL の資料を参照してください。
- **DB2** DB2 の構成について詳しくは、Knowledge Center [\(http://www-01.ibm.com/support/](http://www-01.ibm.com/support/knowledgecenter/SSEPGG_10.5.0/com.ibm.db2.luw.kc.doc/welcome.html) [knowledgecenter/SSEPGG\\_10.5.0/com.ibm.db2.luw.kc.doc/welcome.html\)](http://www-01.ibm.com/support/knowledgecenter/SSEPGG_10.5.0/com.ibm.db2.luw.kc.doc/welcome.html) を参照してくださ い。

高可用性クラスター

ロード・バランサー

高可用性クラスターには、セッション・アフィニティー (スティッキー・セッションと呼 ばれることもあります) をサポートするロード・バランサーが必要です。Analytic Server は、Cookie「request-token」でセッションを識別します。これにより、アプリケーションに よって制御されるセッション・アフィニティーで使用するために、ユーザー・ログインの 期間にわたってセッションが識別されます。セッション・アフィニティーがどのようにサ ポートされるかについて詳しくは、ご使用の特定のロード・バランサーの資料を参照して ください。

# インストール

ご使用のスタック、スタック・バージョン、およびハードウェア・アーキテクチャーに固有の自己解凍型バ イナリー・ファイルを IBM [パスポート・アドバンテージ](http://www.ibm.com/software/howtobuy/passportadvantage/paocustomer/sdma/SDMA?PO=3DDOWNLOAD_FIND_BY_PART_NUMBER) Web サイトからダウンロードできます。

1. 自己解凍型バイナリー・ファイルを実行し、指示に従って (オプションで) ライセンスを表示し、ライ センスを受け入れて、オンライン・インストールまたはオフライン・インストールを選択します。

オンライン・インストール

Ambari サーバー・ホストおよびクラスター内のすべてのノードが [http://ibm-open](http://ibm-open-platform.ibm.com)[platform.ibm.com](http://ibm-open-platform.ibm.com) にアクセス可能な場合は、オンライン・インストールを選択してください。

オフライン・インストール

ご使用の Ambari サーバー・ホストがインターネットにアクセスできない場合は、オフライン を選択します。オフライン・インストールでは必要な RPM ファイルをダウンロードするた め、<http://ibm-open-platform.ibm.com> にアクセス可能なマシンで実行することが必要です。その 後、RPM ファイルを Ambari サーバー・ホストにコピーできます。

注**:** オンライン・インストールでは、ダウンロードした RPM が Gnu Privacy Guard (GPG) を 使用してチェックされます。オフライン・インストールの場合、手動で RPM を確認できま す。詳しくは、 15 ページの『RPM [のキーの確認』を](#page-18-0)参照してください。

a. ローカル Yum リポジトリーを作成可能なツールをインストールします。

yum install createrepo

b. Analytic Server の RPM ファイルのリポジトリーとして機能する新規ディレクトリーを作成 します。以下の例を参照してください。

mkdir /home/root/repos/IBM-SPSS-AnalyticServer/x86\_64

c. このディレクトリーに、必要な Analytic Server の RPM ファイルをコピーします。必要な RPM ファイルは、ご使用のディストリビューション、バージョン、およびアーキテクチャ ーによって以下のように異なります。

#### **BigInsights 4.1 (x86\_64)**

IBM-SPSS-AnalyticServer-ambari-2.1-BI-4.1-2.1.0.0-1.x86\_64.rpm

IBM-SPSS-AnalyticServer-2.1.0.0-1.x86\_64.rpm

### **BigInsights 4.1 (PPC64LE)**

IBM-SPSS-AnalyticServer-ambari-2.1-BI-4.1-2.1.0.0-1.ppc64le.rpm

IBM-SPSS-AnalyticServer-2.1.0.0-1.ppc64le.rpm

**HDP 2.3 (x86\_64)**

IBM-SPSS-AnalyticServer-2.1.0.0-1.x86\_64.rpm

IBM-SPSS-AnalyticServer-ambari-2.1-HDP-2.3-2.1.0.0-1.x86\_64.rpm

d. ローカル・リポジトリーの定義を作成します。例えば、analyticserver.repo というファイ ルを、/etc/yum.repos.d/ (RHEL、CentOS の場合) または /etc/zypp/repos.d/ (SLES の 場合) に、以下の内容を指定して作成します。

```
[IBM-SPSS-AnalyticServer]
name=IBM-SPSS-AnalyticServer-2.1.0.0
baseurl=file:///{path to local repository}
enabled=1
gpgcheck=0
protect=1
```
e. ローカル Yum リポジトリーを作成します。以下の例を参照してください。

```
createrepo /home/root/repos/IBM-SPSS-AnalyticServer/x86_64
```
f. ローカル・リポジトリーから Ambari メタデータ RPM をインストールします。このファイ ルの形式は IBM-SPSS-AnalyticServer-ambari-xxx.rpm です。例えば、Ambari 2.1 用 RPM を RHEL または CentOS 上の BigInsights 4.1 にインストールするには、以下のコマンドを 実行します。

sudo yum install IBM-SPSS-AnalyticServer-ambari-2.1-BI-4.1

SLES の場合、コマンドは以下のように変わります。

sudo zypper install IBM-SPSS-AnalyticServer-ambari-2.1-BI-4.1

g. ご使用の Ambari リポジトリー・ファイル repoinfo.xml (通常は /var/lib/ambari-server/ resources/stacks/\$stackName/\$stackVersion/repos/ に配置されています) に以下の行を追 加して、ローカル Yum リポジトリーを使用するように更新します。

```
<os type="host_os">
   <repo>
        <baseurl>file://{path to local repository}/</baseurl>
        <repoid>IBM-SPSS-AnalyticServer</repoid>
        <reponame>IBM-SPSS-AnalyticServer-2.1.0.0</reponame>
   </repo>\langle/ns>
```
2. Ambari サーバーを再起動します。

ambari-server restart

- 3. Ambari サーバーにログオンし、Ambari UI を使用して Analytic Server をサービスとしてインストール します。
	- メタデータ・リポジトリー

デフォルトでは、Analytic Server は MySQL を使用して、データ・ソース、プロジェクト、お よびテナントに関する情報を追跡します。メタデータ・リポジトリーを DB2 に変更するには、 以下のステップを実行します。

注**:** インストールの完了後にメタデータのリポジトリーを変更することはできません。

- a. 別のマシンに DB2 がインストールされていることを確認します。詳しくは、トピック 5 [ペ](#page-8-0) [ージの『前提条件』](#page-8-0) の『メタデータ・リポジトリー』セクションを参照してください。
- b. Ambari の「Services」タブで、Analytic Server サービスの「Configs」タブに移動します。
- c. 「**Advanced analytics-env**」セクションを開きます。
- d. **as.database.type** の値を mysql から db2 に変更します。
- e. 「**Advanced analytics-meta**」セクションを開きます。
- f. **metadata.repository.driver** の値を com.mysql.jdbc.Driver から com.ibm.db2.jcc.DB2Driver に変更します。
- g. **metadata.repository.url** の値を jdbc:db2://{DB2\_HOST}:{PORT}/ {DBName}:currentSchema={SchemaName}; に変更します。ここで、
	- {DB2 HOST} は、DB2 がインストールされているサーバーのホスト名です。
	- v {PORT} は、DB2 が listen しているポートです。
	- v {SchemaName} は、使用可能な、未使用のスキーマです。

入力する値がわからない場合は、DB2 管理者に協力を求めてください。

- h. **metadata.repository.user.name** および **metadata.repository.password** に、有効な DB2 資格情報を入力します。
- i. 「**Save**」をクリックします。
- インストール後に変更してはならない構成設定

インストール後に以下の設定は変更しないでください。変更すると Analytic Server が動作しな くなります。

- Analytic\_Server\_User
- Analytic\_Server\_UserID
- as.database.type
- metadata.repository.driver
- distrib.fs.root
- 4. これで、Analytic Server のインスタンスが機能するようになりました。追加の構成はオプションです。 Analytic Server の構成と管理について詳しくは、 9 [ページの『第](#page-12-0) 3 章 構成』 のトピックを参照して ください。既存構成の新規インストール済み環境へのマイグレーションについては、 21 [ページの『第](#page-24-0) 4 [章 マイグレーション』の](#page-24-0)トピックを参照してください。
- 5. Web ブラウザーを開き、アドレス http://<host>:<port>/analyticserver/admin/ibm を入力します。 ここで、<host> は Analytic Server ホストのアドレスであり、<port> は Analytic Server が listen して いる ポートです。デフォルトではこれは 9080 です。この URL にアクセスすると、Analytic Server コンソールのログイン・ダイアログが開きます。 Analytic Server 管理者としてログインします。デフ ォルトでは、このユーザー ID は admin であり、パスワードは admin です。

# <span id="page-12-0"></span>第 **3** 章 構成

インストール後、オプションで Ambari UI を使用して Analytic Server を構成し、管理することができま す。

注**:** Analytic Server ファイル・パスには以下の規則が使用されます。

- {AS\_ROOT} は、Analytic Server がデプロイされている場所を示します (例えば、/opt/IBM/SPSS/ AnalyticServer/{version})。
- {AS SERVER ROOT} は、構成ファイル、ログ・ファイル、およびサーバー・ファイルのロケーション を示します (例えば、/opt/IBM/SPSS/AnalyticServer/{version}/ae\_wlpserver/usr/servers/ aeserver)。
- {AS\_HOME} は、Analytic Server がルート・フォルダーとして使用する HDFS 上の場所を示します。

# セキュリティー

**security.config** パラメーターは、Analytic Server システムにプリンシパルとして追加できるユーザーと グループのレジストリーを定義します。

デフォルトでは、基本レジストリーは、単一のユーザー admin およびパスワード admin を指定して定義さ れています。**security.config** を編集するか、または Kerberos を構成することにより、このレジストリー を変更できます。

注**: security.config** パラメーターを編集してレジストリーを変更する場合、新規の各ユーザーをプリンシ パルとして Analytic Server システムに追加する必要があります。テナント管理について詳しくは、「*IBM SPSS Analytic Server* 管理者ガイド」を参照してください。

# 基本レジストリーの変更

基本レジストリーを使用して、**security.config** パラメーター内にユーザーとグループのデータベースを定 義できます。

デフォルトの基本レジストリーは以下のようになっています。

```
<basicRegistry id="basic" realm="ibm">
   <user name="admin" password="admin"/>
</basicRegistry>
```
変更後の基本レジストリーの例を以下に示します。

```
<basicRegistry id="basic" realm="ibm">
  <user name="user1" password="{xor}Dz4sLG5tbGs="/>
  <user name="user2" password="Pass"/>
  <user name="user3" password="Pass"/>
  <user name="user4" password="Pass"/>
  <user name="admin" password="{xor}KzosKw=="/>
  <group name="Development">
    <member name="user1"/>
    <member name="user2"/>
  </group>
  <group name="QA">
    <member name="user3"/>
    <member name="user4"/>
  </group>
```

```
<group name="ADMIN">
    <member name="user1"/>
    <member name="admin"/>
  </group>
</basicRegistry>
```
securityUtility ツール ({AS\_ROOT}/ae\_wlpserver/bin にあります) を使用してパスワードをエンコードする ことで、パスワードの値を難読化できます。

securityUtility encode changeit {xor}PDc+MTg6Nis=

注**:** securityUtility ツールについて詳しくは、[http://www-01.ibm.com/support/knowledgecenter/SSD28V\\_8.5.5/](http://www-01.ibm.com/support/knowledgecenter/SSD28V_8.5.5/com.ibm.websphere.wlp.core.doc/ae/rwlp_command_securityutil.html) [com.ibm.websphere.wlp.core.doc/ae/rwlp\\_command\\_securityutil.html](http://www-01.ibm.com/support/knowledgecenter/SSD28V_8.5.5/com.ibm.websphere.wlp.core.doc/ae/rwlp_command_securityutil.html) を参照してください。

注**:** 基本レジストリーは、サンドボックス環境では有用ですが、実稼働環境ではお勧めしません。

# **LDAP** レジストリーの構成

LDAP レジストリーは、Active Directory や OpenLDAP などの外部 LDAP サーバーを使用してユーザーを 認証できるようにします。

以下に、OpenLDAP の ldapRegistry の例を示します。

```
<ldapRegistry
    baseDN="ou=people,dc=aeldap,dc=org"
    ldapType="Custom"
    port="389"
    host="server"
    id="OpenLDAP"
    bindDN="cn=admin,dc=aeldap,dc=org"
   bindPassword="{xor}Dz4sLG5tbGs="
   searchTimeout="300000m"
   recursiveSearch="true">
   <customFilters
        id="customFilters"
        userFilter="(&(uid=%v)(objectClass=inetOrgPerson))"
        groupFilter="(&(cn=%v)(|(objectclass=organizationalUnit)))"
        groupMemberIdMap="posixGroup:memberUid"/>
</ldapRegistry>
```
追加の構成例については、テンプレート・フォルダー {AS\_ROOT}/ae\_wlpserver/templates/config を参照 してください。

### **Analytic Server** から **LDAP** への **Secure Sockets Layer (SSL)** 接続の構成

1. Analytic Server マシンのそれぞれに Analytic Server ユーザーとしてログインし、SSL 証明書の共通デ ィレクトリーを作成します。

注**:** デフォルトでは、Analytic Server ユーザーは as\_user です。Ambari コンソールの「Admin」タブの 下の「**Service accounts**」を参照してください。

2. 鍵ストア・ファイルおよびトラストストア・ファイルを、すべての Analytic Server マシンの共通ディ レクトリーにコピーします。また、LDAP クライアントの CA 証明書をトラストストアに追加します。 以下に、手順例を示します。

```
mkdir /home/as_user/security
cd /home/as_user/security
openssl s_client -connect <ldap-hostname>:636 -showcerts > client.cert
$JAVA_HOME/bin/keytool -import -file ./client.cert -alias ldapCA -keystore mytrust.jks
password : changeit
```
<span id="page-14-0"></span>注**:** JAVA\_HOME は、Analytic Server の起動に使用するのと同じ JRE です。

3. securityUtility ツール ({AS\_ROOT}/ae\_wlpserver/bin にあります) を使用してパスワードをエンコードす ることで、パスワードの値を難読化できます。次に例を示します。

```
securityUtility encode changeit
         {xor}PDc+MTg6Nis=
```
4. Ambari コンソールにログインし、Analytic Server の構成設定 **ssl.keystore.config** を、正しい SSL 構成設定に更新します。次に例を示します。

```
<ssl id="defaultSSLConfig" keyStoreRef="defaultKeyStore" trustStoreRef="defaultTrustStore"
      clientAuthenticationSupported="true"/>
          <keyStore id="defaultKeyStore" location="/home/as_user/security/mykey.jks" type="JKS"
                    password="{xor}Ozo5PiozKxYdEgwPDAweDG1uDz4sLCg7"/>
          <keyStore id="defaultTrustStore" location="/home/as_user/security/mytrust.jks" type="JKS"
                    password="{xor}PDc+MTg6Nis="/>
```
注**:** 鍵ファイルおよびトラストストア・ファイルについては、絶対パスを使用してください。

5. Analytic Server の構成設定 **security.config** を、正しい LDAP 構成設定に更新します。例えば、 **ldapRegistry** 要素の場合、**sslEnabled** 属性を true に設定し、**sslRef** 属性を defaultSSLConfig に設 定します。

# **Kerberos** の構成

Analytic Server は、Ambari を使用した Kerberos をサポートします。

1. Analytic Server へのアクセス権を付与する予定のすべてのユーザーについて、Kerberos ユーザー・リポ ジトリー内にアカウントを作成します。

注**:** Analytic Server インストール済み環境で基本レジストリーを使用する場合、このレジストリーに は、すべての Kerberos ユーザー・アカウントが、パスワードとして "-" を使用して、指定されていな ければなりません。次に例を示します。

```
<basicRegistry id="basic" realm="ibm">
  <user name="admin" password="-"/>
  <user name="user1" password="-"/>
  <user name="user2" password="-"/>
  <group name="group1">
     <member name="admin"/>
     <member name="user1"/>
     <member name="user2"/>
  </group>
  <group name="group2">
     <member name="admin"/>
     <member name="user1"/>
  </group>
</basicRegistry>
```
- 2. 前のステップで、Analytic Server および Hadoop の各ノードで作成したそれぞれのユーザーについ て、OS ユーザー・アカウントを作成します。
	- v これらのユーザーの UID は、すべてのマシンで一致させてください。kinit コマンドを使用して各ア カウントにログオンして、これをテストすることができます。
	- v UID が、Yarn の「ジョブをサブミットするための最小ユーザー ID (Minimum user ID for submitting job)」設定に従っていることを確認してください。これは、container-executor.cfg 内の **min.user.id** パラメーターです。例えば、**min.user.id** が 1000 の場合、作成される各ユーザー・アカウントの UID は 1000 以上でなければなりません。
- 3. Analytic Server のすべてのプリンシパルについて、HDFS 上にユーザーのホーム・フォルダーを作成し ます。例えば、Analytic Server システムに testuser1 を追加した場合、HDFS 上に /user/testuser1 の ようなホーム・フォルダーを作成し、testuser1 がこのフォルダーに対する読み取り権限と書き込み権限 を持つようにします。
- 4. [オプション] HCatalog データ・ソースを使用する予定であり、Analytic Server が Hive Metastore とは 別のマシンにインストールされている場合、HDFS で Hive クライアント名を使用する必要がありま す。
	- a. Ambari コンソールで、HDFS サービスの「Configs」タブに移動します。
	- b. **hadoop.proxyuser.hive.groups** パラメーターを編集して値 \* を設定するか、すべてのユーザーが Analytic Server へのログインを許可されているグループを指定します。
	- c. **hadoop.proxyuser.hive.hosts** パラメーターを編集して値 \* を設定するか、サービスとして Hive Metastore および Analytic Server の各インスタンスがインストールされているホストのリストを指定 します。
	- d. HDFS サービスを再起動します。

これらのステップの実行を完了した後、Analytic Server がインストールされていると、Analytic Server が サイレントかつ自動的に Kerberos の構成を行います。

### **Kerberos** を使用したシングル・サインオン **(SSO)** 用の **HAProxy** の構成

- 1. HAProxy の資料 [\(http://www.haproxy.org/#docs\)](http://www.haproxy.org/#docs) に従って HAProxy を構成して開始します。
- 2. HAProxy ホスト用の Kerberos プリンシパル (HTTP/<proxyHostname>@<realm>) およびキータブ・ファ イルを作成します。ここで、<proxyHostname> は HAProxy ホストの完全な名前、<realm> は Kerberos レルムです。
- 3. キータブ・ファイルを各 Analytic Server ホストに /etc/security/keytabs/ spnego\_proxy.service.keytab としてコピーします。
- 4. このファイルのアクセス許可を各 Analytic Server ホストで更新します。次に例を示します。

chown root:hadoop /etc/security/keytabs/spnego\_proxy.service.keytab chmod 440 /etc/security/keytabs/spnego\_proxy.service.keytab

5. Amabri コンソールを開き、Analytic Server の「Custom analytics.cfg」セクションで以下のプロパティー を更新します。

web.authentication.kerberos.keytab=/etc/security/keytabs/spnego\_proxy.service.keytab web.authentication.kerberos.principal=HTTP/<proxy machine full name>@<realm>

6. 構成を保存し、Amabri コンソールからすべての Analytic Server サービスを再始動します。

これで、ユーザーは Kerberos SSO を使用して Analytic Server にログインできるようになりました。

### **Kerberos** の無効化

- 1. Ambari コンソールで Kerberosを無効化します。
- 2. Analytic Server サービスを停止します。
- 3. カスタム analytics.cfg から、以下のパラメーターを削除します。

```
default.security.provider
hdfs.keytab
hdfs.user
java.security.krb5.conf
jdbc.db.connect.method.kerberos
web.authentication.kerberos.keytab
web.authentication.kerberos.principal
```
<span id="page-16-0"></span>4. 「**Save**」をクリックし、Analytic Server サービスを再起動します。

# **Analytic Server** コンソールへの **Secure Sockets Layer (SSL)** 接続の有 効化

デフォルトでは、Analytic Server は自己署名証明書を生成して Secure Socket Layer (SSL) を有効にしま す。自己署名証明書を受け入れることにより、セキュア・ポートを使用して Analytic Server コンソールに アクセスできるようになります。HTTPS によるアクセスの安全性をさらに強化するには、サード・パーテ ィー・ベンダーの証明書をインストールする必要があります。

サード・パーティー・ベンダーの証明書をインストールするには、以下のステップを実行します。

1. サード・パーティー・ベンダーの鍵ストア証明書およびトラストストア証明書を、すべての Analytic Server ノードで、同じディレクトリーにコピーします。例えば、/home/as\_user/security です。

注**:** Analytic Server ユーザーには、このディレクトリーの読み取りアクセス権限が必要です。

- 2. Ambari の「Services」タブで、Analytic Server サービスの「Configs」タブに移動します。
- 3. **ssl.keystore.config** パラメーターを編集します。

```
<ssl id="defaultSSLConfig"
     keyStoreRef="defaultKeyStore"
     trustStoreRef="defaultTrustStore"
    clientAuthenticationSupported="true"/>
<keyStore id="defaultKeyStore"
          location="<KEYSTORE-LOCATION>"
          type="<TYPE>"
          password="<PASSWORD>"/>
<keyStore id="defaultTrustStore"
          location="<TRUSTSTORE-LOCATION>"
          type="<TYPE>"
          password="<PASSWORD>"/>
```
置き換える値:

- v <KEYSTORE-LOCATION> に、鍵ストアの絶対位置を指定します。例: /home/as\_user/security/ mykey.jks
- v <TRUSTSTORE-LOCATION> に、トラストストアの絶対位置に指定します。例: /home/as\_user/security/mytrust.jks
- v <TYPE> に、証明書のタイプを指定します。例: JKS、PKCS12、その他。
- v <PASSWORD> に、Base64 暗号化形式の暗号化パスワードを指定します。エンコードには、 securityUtility を使用できます。例えば、以下のように指定します。/opt/ibm/spss/analyticserver/ 2.1/ae wlpserver/bin/securityUtility encode <password>

```
自己署名証明書を生成する場合は、securityUtility を使用できます。例えば、以下のように指定します。
/opt/ibm/spss/analyticserver/2.1/ae_wlpserver/bin/securityUtility createSSLCertificate
--server=myserver --password=mypassword --validity=365
--subject=CN=mycompany,O=myOrg,C=myCountry. securityUtility およびその他の SSL 設定について詳し
くは、WebSphere Liberty Profile の資料を参照してください。
```
4. 「**Save**」をクリックし、Analytic Server サービスを再起動します。

### **Essentials for R** に対するサポートの有効化

Analytic Server は、R モデルのスコアリング、および R スクリプトの実行をサポートしています。

R に対するサポートを構成するには、Analytic Server が正常にインストールされた後で、以下を行いま す。

- 1. IBM SPSS Modeler Essentials for R の RPM 用の自己解凍型アーカイブ (BIN) をダウンロードしま す。Essentials for R は、<https://www14.software.ibm.com/webapp/iwm/web/preLogin.do?source=swg-tspssp> からダウンロードできます。ご使用のスタック、スタックのバージョン、およびハードウェア・アーキ テクチャーに固有のファイルを選択します。
- 2. 自己解凍型バイナリー・ファイルを実行し、指示に従って (オプションで) ライセンスを表示し、ライ センスを受け入れて、オンライン・インストールまたはオフライン・インストールを選択します。

オンライン・インストール

Ambari サーバー・ホストおよびクラスター内のすべてのノードが [http://ibm-open](http://ibm-open-platform.ibm.com)[platform.ibm.com](http://ibm-open-platform.ibm.com) にアクセス可能な場合は、オンライン・インストールを選択してください。

### オフライン・インストール

ご使用の Ambari サーバー・ホストがインターネットにアクセスできない場合は、オフライン を選択します。オフライン・インストールでは必要な RPM ファイルをダウンロードするた め、<http://ibm-open-platform.ibm.com> にアクセス可能なマシンで実行することが必要です。その 後、RPM ファイルを Ambari サーバー・ホストにコピーできます。

注**:** オンライン・インストールでは、ダウンロードした RPM が Gnu Privacy Guard (GPG) を 使用してチェックされます。オフライン・インストールの場合、手動で RPM を確認できま す。詳しくは、 15 ページの『RPM [のキーの確認』を](#page-18-0)参照してください。

a. 必要な Essentials for R の RPM ファイルを Ambari サーバー・ホスト上の任意の場所にコ ピーします。必要な RPM ファイルは、ご使用のディストリビューション、バージョン、お よびアーキテクチャーによって以下のように異なります。

#### **BigInsights 4.1 (x86\_64)**

IBM-SPSS-ModelerEssentialsR-ambari-2.1-BI-4.1-8.2.0.0-1.x86\_64.rpm

#### **BigInsights 4.1 (PPC64LE)**

IBM-SPSS-ModelerEssentialsR-ambari-2.1-BI-4.1-8.2.0.0-1.ppc64le.rpm

**HDP 2.3 (x86\_64)**

IBM-SPSS-ModelerEssentialsR-ambari-2.1-HDP-2.3-8.2.0.0-1.x86\_64.rpm

b. RPM をインストールします。例えば、以下のコマンドは Essentials for R を Hortonworks 2.3 にインストールします。

rpm -i IBM-SPSS-ModelerEssentialsR-ambari-2.1-HDP-2.3-8.2.0.0-1.x86\_64.rpm

3. Ambari サーバーを再起動します。

#### ambari-server restart

4. Ambari サーバーにログオンし、Ambari コンソールを使用して SPSS Essentials for R をサービスとし てインストールします。SPSS Essentials for R は、Analytic Server および Analytic Metastore がインス トールされているすべてのホストにインストールする必要があります。

注**:** Ambari は R をインストールする前に gcc-c++ および gcc-gfortran (RHEL)、および gcc-fortran (SUSE) をインストールします。R をインストールして実行するサーバーが、gcc-c++ および gcc-[g]fortran の RPM をダウンロードするように構成されていること、あるいは、そのサーバーに GCC コンパイラーおよび FORTRAN コンパイラーがインストールされていることを確認してくださ  $\mathcal{U}^{\lambda}$ 

5. Analytic Server サービスをリフレッシュします。

<span id="page-18-0"></span>6. SPSS Modeler Server をホストするマシンに Essentials for R をインストールすることも必要です。詳 しくは、[SPSS Modeler](http://www-01.ibm.com/support/knowledgecenter/SS3RA7/welcome) の資料を参照してください。

### **RPM** のキーの確認

ダウンロードした RPM のキーを手動でチェックして、ファイルが破損していないことを確認できます。 Analytic Server

以下に例を示します。

```
$ rpm -qip IBM-SPSS-AnalyticServer-ambari-2.1-HDP-2.3-2.1.0.0-1.x86_64.rpm
Name : IBM-SPSS-AnalyticServer-ambari-2.1-HDP-2.3 Relocations: (not relocatable)
Version : 2.1.0.0 Vendor: (none)
Release : 1 Build Date: Sun 23 Aug 2015 09:19:03 PM PDT
Install Date: (not installed) Build Host: svs3pb01.spss.com
Group : Applications/Servers Source RPM: IBM-SPSS-AnalyticServer-ambari-2.1-HDP-2.3-2.1.0.0-1.src.rpm
Size : 89051 License: IBM
Signature : RSA/SHA1, Sun 23 Aug 2015 09:19:03 PM PDT, Key ID 2f2e01b4ce6341c2
Summary : IBM SPSS Analytic Server Ambari Metadata 2.1.0.0
Description : IBM SPSS Analytic Server Ambari Metadata 2.1.0.0.191
Signature 項目の「Key ID」フィールドを確認します。キー ID の後半部分が、以下のようにして取得する
キーと一致するはずです。
$ gpg --import IBM-SPSS-ANALYTICSERVER-GPG-KEY.public
```
gpg: key CE6341C2: public key "IBM SPSS Analytic Server" imported gpg: Total number processed: 1 gpg: imported: 1 (RSA: 1)

# **IBM SPSS Analytic Server** で使用するための **IBM SPSS Modeler** の構 成

SPSS Modeler を Analytic Server で使用できるようにするには、SPSS Modeler Server インストール済み環 境に対する更新をいくつか行う必要があります。

- 1. SPSS Modeler Server を構成して、Analytic Server インストール済み環境と関連付けます。
	- a. メインサーバーのインストール・ディレクトリーの config サブディレクトリーにある options.cfg ファイルを編集して、以下の行を追加または編集します。

```
as ssl enabled, {Y|N}as_host, "{AS_SERVER}"
as_port, PORT
as_context_root, "{CONTEXT-ROOT}"
as_tenant, "{TENANT}"
as_prompt_for_password, {Y|N}
as kerberos auth mode, {Y|N}as kerberos krb5 conf, {CONF-PATH}
as_kerberos_krb5_spn, {AS-SPN}
```
#### **as\_ssl\_enabled**

Analytic Server でセキュア通信が構成されている場合は Y を指定して、それ以外の場合に は N を指定してください。

#### **as\_host**

Analytic Server をホストするサーバーの IP アドレス。

#### **as\_port**

Analytic Server が listen するポート (デフォルトは 8080)。

#### **as\_context\_root**

Analytic Server コンテキスト・ルート (デフォルトは analyticserver)。

#### **as\_tenant**

SPSS Modeler Server インストール済み環境がメンバーになっているテナント (デフォルト のテナントは ibm)。

#### **as\_prompt\_for\_password**

SPSS Modeler Server が、Analytic Server で使用されているユーザーおよびパスワードの認 証システムと同じ認証システムを使用して構成されている場合 (例えば、Kerberos 認証を使 用している場合) は N を指定します。そうでない場合は、Y を指定します。

SPSS Modeler をバッチ・モードで実行している場合、clemb コマンドの引数として -analytic server username {ASusername} -analytic server password {ASpassword} を追 加します。

#### **as\_kerberos\_auth\_mode**

SPSS Modeler からの Kerberos SSO を有効にする場合は Y を指定します。

#### **as\_kerberos\_krb5\_conf**

Analytic Server で使用する Kerberos 構成ファイルへのパスを指定します (例: ¥etc¥krb5.conf)。

#### **as\_kerberos\_krb5\_spn**

Analytic Server Kerberos SPN を指定します (例: HTTP/ ashost.mydomain.com@MYDOMAIN.COM)。

b. SPSS Modeler Server サービスを再開します。

SSL/TLS が有効になっている Analytic Server インストール済み環境に接続するには、SPSS Modeler Server とクライアントのインストール済み環境を構成するための追加のステップがいくつかあります。

- a. http{s}://{HOST}:{PORT}/{CONTEXT-ROOT}/admin/{TENANT} にナビゲートして、Analytic Server コン ソールにログオンします。
- b. ブラウザーから認証ファイルをダウンロードして、ファイル・システムに保存します。
- c. 認証ファイルを SPSS Modeler Server と SPSS Modeler Client の両方のインストール済み環境の JRE に追加します。更新する場所は、SPSS Modeler インストール・パスの /jre/lib/security/ cacerts サブディレクトリーで見つかります。
	- 1) cacerts ファイルが読み取り専用でないことを確認します。
	- 2) Modeler に付属の keytool プログラムを使用します。これは、SPSS Modeler インストール・パ スの /jre/bin/keytool サブディレクトリーにあります。

次のコマンドを実行します。

keytool -import -alias <as-alias> -file <cert-file> -keystore "<cacerts-file>"

<as-alias> は cacerts ファイルの別名であることに注意してください。 cacerts ファイルに固 有のものである限り、任意の名前を使用できます。

以下にコマンドの例を示します。

keytool -import -alias MySSLCertAlias -file C:¥Download¥as.cer -keystore "c:¥Program Files¥IBM¥SPSS¥Modeler¥{ModelerVersion}¥jre¥lib¥security¥cacerts"

d. SPSS Modeler Server および SPSS Modeler Client を再起動します。

<span id="page-20-0"></span>2. [オプション] Analytic Server データ・ソースを使用してストリーム内の R モデルのスコアリングを行 う予定の場合、IBM SPSS Modeler - Essentials for R をインストールします。IBM SPSS Modeler - Essentials for R は、<https://www14.software.ibm.com/webapp/iwm/web/preLogin.do?source=swg-tspssp> から ダウンロードできます。

# リレーショナル・データベース・ソースの有効化

各 Analytic Server ホストの共有ディレクトリー内に JDBC ドライバーを配置すると、Analytic Server で リレーショナル・データベース・ソースを使用できます。デフォルトでは、このディレクトリーは /usr/share/jdbc です。

共有ディレクトリーを変更するには、以下のステップを実行します。

- 1. Ambari の「Services」タブで、Analytic Server サービスの「Configs」タブに移動します。
- 2. 「**Advanced analytics.cfg**」セクションを開きます。
- 3. **jdbc.drivers.location** で、JDBC ドライバーの共有ディレクトリーを指定します。
- 4. 「**Save**」をクリックします。
- 5. Analytic Server サービスを停止します。
- 6. 「**Refresh**」をクリックします。
- 7. Analytic Server サービスを開始します。

表 *1.* サポート対象データベース

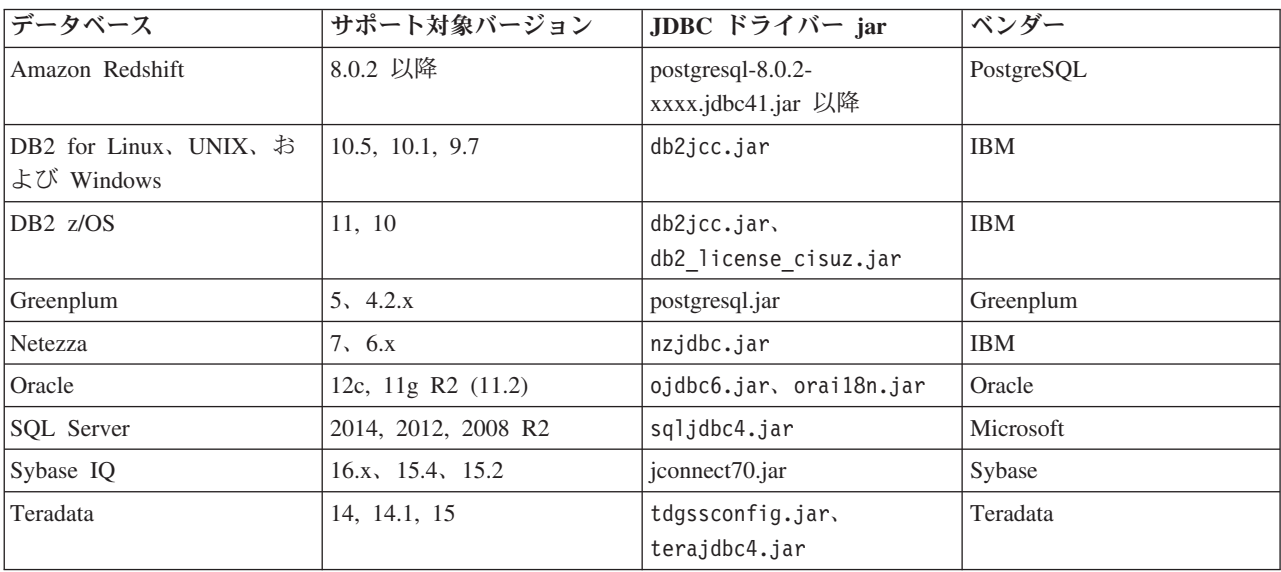

# **HCatalog** データ・ソースの有効化

Analytic Server は、Hive/HCatalog を介して複数のデータ・ソースをサポートしています。一部のソースで は、手動での構成ステップが必要です。

- 1. データ・ソースを有効にするために必要な JAR ファイルを収集します。詳しくは、下のセクションを 参照してください。
- 2. これらの JAR ファイルを、各 Analytic Server ノードの {HIVE\_HOME}/auxlib ディレクトリーおよび /usr/share/hive ディレクトリーに追加します。
- 3. Hive Metastore サービスを再起動します。
- <span id="page-21-0"></span>4. Analytic Metastore サービスをリフレッシュします。
- 5. Analytic Server サービスの各インスタンスを再起動します。

### **NoSQL** データベース

Analytic Server は、ベンダーから Hive ストレージ・ハンドラーが提供されている任意の NoSQL データ ベースをサポートします。

Apache HBase および Apache Accumulo のサポートを有効にするために、追加のステップは必要ありませ  $h<sub>o</sub>$ 

その他の NoSQL データベースについては、データベース・ベンダーに連絡して、該当するストレージ・ ハンドラーおよび関連する jar を取得してください。

### ファイル・ベース **Hive** 表

Analytic Server は、組み込みまたはカスタムの Hive SerDe (serializer-deserializer) が利用可能な任意のファ イル・ベース Hive 表をサポートします。

XML ファイルを処理するための Hive XML SerDe は Maven の Central Repository [\(http://](http://search.maven.org/#search%7Cga%7C1%7Chivexmlserde) [search.maven.org/#search%7Cga%7C1%7Chivexmlserde\)](http://search.maven.org/#search%7Cga%7C1%7Chivexmlserde) にあります。

# **Analytic Server** で使用するポートの変更

デフォルトでは、Analytic Server はポート 9080 (HTTP 用) および 9443 (HTTPS 用) を使用します。ポー トの設定を変更するには、以下のステップを実行します。

- 1. Ambari の「Services」タブで、Analytic Server サービスの「Configs」タブに移動します。
- 2. 「**Advanced analytics.cfg**」セクションを開きます。
- 3. 使用するポートを、**http.port** (HTTP ポート) および **https.port** (HTTPS ポート) に指定します。
- 4. 「**Save**」をクリックします。
- 5. Analytic Server サービスを再始動します。

### 高可用性 **Analytic Server**

クラスター内の複数のノードに Analytic Server をサービスとして追加することにより、高可用性構成にす ることができます。

- 1. Ambari コンソールで、「Hosts」タブに移動します。
- 2. Analytic Server をまだサービスとして実行していないホストを選択します。
- 3. 「Summary」タブで、「**Add**」をクリックし、Analytic Serverを選択します。
- 4. 「**Confirm Add**」をクリックします。

# 小規模データ向けの **JVM** オプションの最適化

小規模な (M3R) ジョブの実行時にご使用のシステムを最適化するために、JVM プロパティーを編集でき ます。

Ambari コンソールで、Analytic Server サービスの「Configs」タブの Advanced analytics-jvm-options セク ションを参照します。以下のパラメーターを変更して、Analytic Server (Hadoop ではなく) をホストするサ ーバーで実行されるジョブのヒープ・サイズを設定します。これは小規模な (M3R) ジョブを実行する場合 に重要です。システムを最適化するために、これらの値を調整する必要がある場合があります。

-Xms512M -Xmx2048M

# <span id="page-24-0"></span>第 **4** 章 マイグレーション

Analytic Server では、既存の Analytic Server インストール済み環境から新規インストール済み環境へのデ ータおよび構成設定のマイグレーションが可能です。

**Analytic Server** の新規バージョンへのアップグレード

Analytic Server 2.0 の既存インストール済み環境があり、2.1 を購入した場合、2.0 の構成設定を 2.1 のインストール済み環境にマイグレーションできます。

制約事項**:** 2.0 より前のバージョンがインストールされている場合、最初にその前のバージョンか ら 2.0 へのマイグレーションを行ってから、次にバージョン 2.0 から 2.1 へのマイグレーション を行う必要があります。

制約事項**:** 2.0 と 2.1 のインストール済み環境は、同じ Hadoop クラスター内には共存できませ ん。2.0 インストール済み環境と同じ Hadoop クラスターを使用するように 2.1 インストール済み 環境を構成すると、2.0 インストール済み環境は動作しなくなります。

### **2.0** から **2.1** へのマイグレーション・ステップ

- 1. 6 [ページの『インストール』](#page-9-0) の手順に従って、Analytic Server の新規インストールを実行します。
- 2. 古いインストール済み環境から新しいインストール済み環境に Analytic のルート・ディレクトリーをコ ピーします。
	- a. Analytic のルートの場所が不明な場合は、hadoop -fs ls を実行します。Analytic のルートのパスの 形式は /user/aeuser/analytic-root です。ここで、aeuser は、Analytic ルートを所有しているユー ザー ID です。
	- b. Analytic ルートの所有権を aeuser から as user に変更します。

hadoop dfs -chown -R {as user:{group}} {path to 2.0 analytic-root}

注**:** マイグレーション後に既存の Analytic Server インストール済み環境を使用する予定の場合は、 analytic-root ディレクトリーのコピーを HDFS 内に作成してから、そのディレクトリーのコピーで 所有権を変更します。

- c. Analytic Server の新規インストール済み環境のホストに as user としてログインしま す。/user/as\_user/analytic-root ディレクトリーが存在する場合は削除します。
- d. 以下のコピー・スクリプトを実行します。

hadoop distcp hftp://{host of 2.0 namenode}:50070/{path to 2.0 analytic-root} hdfs://{host of 2.1 namenode}/user/as\_user/analytic-root

- 3. Ambari コンソールで、Analytic Server サービスを停止します。
- 4. Analytic Metastore サービスが実行されていることを確認します。
- 5. 古いインストール済み環境から構成設定を収集します。
	- a. 新規インストール済み環境の configcollector.zip アーカイブを、古いインストール済み環境の {AS\_ROOT}¥tools にコピーします。
	- b. コピーした configcollector.zip を解凍します。これにより、古いインストール済み環境内に新規 の configcollector サブディレクトリーが作成されます。
	- c. {AS\_ROOT}¥tools¥configcollector 内の **configcollector** スクリプトを実行して、古いインストー ル済み環境内の構成収集ツールを実行します。その結果生成された圧縮ファイル (ZIP) を、新規イ ンストール済み環境をホストするサーバーにコピーします。

6. **migrationtool** スクリプトを実行し、構成収集ツールによって作成された圧縮ファイルのパスを引数と して渡すことで、マイグレーション・ツールを実行します。次に例を示します。

migrationtool.sh /opt/ibm/spss/analyticserver/2.1/ASConfiguration\_2.0.0.0.xxx.zip

7. Ambari コンソールで、Analytic Server サービスを開始します。

注**:** 既存の Analytic Server インストール済み環境で使用するように R を構成している場合、新規 Analytic Server インストール済み環境で R を構成するステップに従う必要があります。

# <span id="page-26-0"></span>第 **5** 章 アンインストール

- 1. Analytic Metastore ホストで、{AS\_ROOT}/bin ディレクトリーにある remove\_as.sh スクリプトを、以下 のパラメーターを指定して実行します。
	- **u** 必須。Ambari サーバー管理者のユーザー ID。
	- **p** 必須。Ambari サーバー管理者のパスワード。
	- **h** 必須。Ambari サーバー・ホスト名。
	- **x** 必須。Ambari サーバー・ポート。
	- **l** オプション。セキュア・モードを有効にします。

以下に例を示します。

remove\_as.sh -u admin -p admin -h one.cluster -x 8081

クラスター内の Ambari ホスト one.cluster から Analytic Server を削除します。

remove\_as.sh -u admin -p admin -h one.cluster -x 8081 -l

クラスター内の Ambari ホスト one.cluster から Analytic Server をセキュア・モードで削除します。

注**:** この操作により、HDFS 上の Analytic Server フォルダーが削除されます。

注**:** この操作では、Analytic Server に関連付けられた DB2 スキーマは一切削除されません。スキーマを手 動で削除する方法については、DB2 の資料を参照してください。

# <span id="page-28-0"></span>第 **6** 章 トラブルシューティング

このセクションでは、インストールおよび構成の一般的な問題とその解決方法を説明します。

### 一般的な問題

インストールが警告付きで成功するが、「要求を完了できません。理由**:** 権限が拒否されました **(Permission denied)**」のエラーが発生してユーザーがデータ・ソースを作成できない

**distrib.fs.root** パラメーターを Analytic Server ユーザー (デフォルトでは as\_user) がアクセス 権限を持たないディレクトリーに設定すると、エラーが発生します。Analytic Server ユーザーが **distrib.fs.root** ディレクトリーに対して読み取り、書き込み、および実行を許可されるようにし てください。

### 特定の **Hadoop** ディストリビューションに関する問題

- **Analytic Server** サービスに対するリフレッシュ・アクションが **Hortonworks 2.3** で無効になっている Hortonworks 2.3 上の Analytic Server ライブラリーを手動でリフレッシュするには、以下の手順を 使用します。
	- 1. Analytic Metastore を実行しているホストに Analytic Server ユーザー (デフォルトでは as\_user) としてログオンします。

注**:** このホスト名は Ambari コンソールから確認できます。

2. {AS\_ROOT}/bin ディレクトリーにある **refresh** スクリプトを実行します。例えば、次のように します。

cd /opt/ibm/spss/analyticserver/2.1/bin ./refresh

3. Ambari コンソールで Analytic Server サービスを再始動します。

### 高可用性クラスター

依存関係の変更が原因で **Analytic Server** を追加ホストに追加できない

以下の説明に従って update clientdeps スクリプトを実行します。

- 1. Ambari サーバー・ホストに root としてログインします。
- 2. ディレクトリーを /var/lib/ambari-server/resources/stacks/<stack-name>/<stackversion>/services/ANALYTICSERVER/package/scripts に変更します。例を示します。 cd "/var/lib/ambari-server/resources/stacks/HDP/2.3/services/ANALYTICSERVER/package/scripts"
- 3. 以下の引数を指定して、update\_clientdeps スクリプトを実行します。

```
-u <ambari-user>
```
Ambari アカウント・ユーザー名。

**-p <ambari-password>**

Ambari アカウント・ユーザーのパスワード。

**-h <ambari-host>**

Ambari サーバーのホスト名。

**-x <ambari-port>**

Ambari が listen しているポート。

以下の例を参照してください。

./update\_clientdeps.sh -u admin -p admin -h host.domain -x 8080

4. 以下のコマンドを使用して Ambari サーバーを再始動します。 ambari-server restart

### **java.net.SocketTimeoutException: Read timed out**

Liberty ND のタイムアウト環境変数を以下のように変更します。

export LIBERTYND\_READ TIMEOUT=<milliseconds>

ここで、<milliseconds> は JMX の読み取りタイムアウトに使用する秒数です。

### **java.io.IOException: CWWKX7202E:** コマンド **./server start** のタイムアウト値 **60 (**秒**)** が経過しました

コントローラー・サーバーの server.xml に以下を追加します。

<!-- Increase start and stop server timeout to accommodate slow hardware --> <serverCommands startServerTimeout="120" stopServerTimeout="120"/>

#### **java.lang.OutOfMemoryError: Java heap space**

以下の行を HA クラスターのすべてのメンバーの jvm.options に追加します。

-Xms512M -Xmx2048M

### 「分析クラスター・サービスと **Zookeeper** との接続が予期せず切断されました。クラスターの整合性を保 つため、この **JVM** を終了しています。」

Ambari コンソールで、Zookeeper サービスの「Configs」タブにナビゲートし、以下の行を env-template に追加してから、Zookeeper サービスを再始動します。

export JVMFLAGS="-Xmx2048m -Djute.maxbuffer=2097152"

### **Zookeeper** のトランザクション・データが管理不能になる

zoo.cfg の **autopurge.purgeInterval** パラメーターを 1 に設定して、Zookeeper トランザクショ ン・ログの自動消去を有効にします。

### **Analytic** クラスター・サービスが **Zookeeper** との接続を失う

zoo.cfg の **tickTime**、**initLimit**、および **syncLimit** の各パラメーターを確認して変更します。 以下に例を示します。

# The number of milliseconds of each tick tickTime=2000 # The number of ticks that the initial # synchronization phase can take initLimit=30 # The number of ticks that can pass between # sending a request and getting an acknowledgement syncLimit=15

詳細については、Zookeeper の資料 [\(https://zookeeper.apache.org/doc/r3.3.3/zookeeperAdmin.html\)](https://zookeeper.apache.org/doc/r3.3.3/zookeeperAdmin.html) を 参照してください。

### **Analytic Server** ジョブが再開されない

Analytic Server ジョブが再開されない 2 つの一般的な状態があります。

1. クラスター・メンバーの障害が原因で Analytic Server ジョブが失敗した場合、通常そのジョブ は他のクラスター・メンバー上で自動的に再開されます。ジョブが再開されない場合、高可用 性クラスター内に少なくとも 4 つのクラスター・メンバーが存在することを確認してくださ い。

- 2. 1 つのクラスター・メンバーを静止すると、そのサーバー上のすべての Analytic Server ジョブ は、通常他のクラスター・メンバー上で再開されます。確実にジョブが再開されるようにする ために、-Dcom.spss.ae.remoteclient.failover.threshold=100 を設定して、リモート・モー ドを使用してください。
- サーバーのシャットダウン時に **Analytic Server** サーバーが時折ハングする 手作業でサーバーを kill してください。

# <span id="page-32-0"></span>特記事項

本書は米国 IBM が提供する製品およびサービスについて作成したものです。

本書に記載の製品、サービス、または機能が日本においては提供されていない場合があります。日本で利用 可能な製品、サービス、および機能については、日本 IBM の営業担当員にお尋ねください。本書で IBM 製品、プログラム、またはサービスに言及していても、その IBM 製品、プログラム、またはサービスのみ が使用可能であることを意味するものではありません。これらに代えて、IBM の知的所有権を侵害するこ とのない、機能的に同等の製品、プログラム、またはサービスを使用することができます。ただし、IBM 以外の製品とプログラムの操作またはサービスの評価および検証は、お客様の責任で行っていただきます。

IBM は、本書に記載されている内容に関して特許権 (特許出願中のものを含む) を保有している場合があ ります。本書の提供は、お客様にこれらの特許権について実施権を許諾することを意味するものではありま せん。実施権についてのお問い合わせは、書面にて下記宛先にお送りください。

〒103-8510 東京都中央区日本橋箱崎町19番21号 日本アイ・ビー・エム株式会社 法務・知的財産 知的財産権ライセンス渉外

以下の保証は、国または地域の法律に沿わない場合は、適用されません。 IBM およびその直接または間接 の子会社は、本書を特定物として現存するままの状態で提供し、商品性の保証、特定目的適合性の保証およ び法律上の瑕疵担保責任を含むすべての明示もしくは黙示の保証責任を負わないものとします。国または地 域によっては、法律の強行規定により、保証責任の制限が禁じられる場合、強行規定の制限を受けるものと します。

この情報には、技術的に不適切な記述や誤植を含む場合があります。本書は定期的に見直され、必要な変更 は本書の次版に組み込まれます。IBM は予告なしに、随時、この文書に記載されている製品またはプログ ラムに対して、改良または変更を行うことがあります。

本書において IBM 以外の Web サイトに言及している場合がありますが、便宜のため記載しただけであ り、決してそれらの Web サイトを推奨するものではありません。それらの Web サイトにある資料は、こ の IBM 製品の資料の一部ではありません。それらの Web サイトは、お客様の責任でご使用ください。

IBM は、お客様が提供するいかなる情報も、お客様に対してなんら義務も負うことのない、自ら適切と信 ずる方法で、使用もしくは配布することができるものとします。

本プログラムのライセンス保持者で、(i) 独自に作成したプログラムとその他のプログラム (本プログラム を含む) との間での情報交換、および (ii) 交換された情報の相互利用を可能にすることを目的として、本 プログラムに関する情報を必要とする方は、下記に連絡してください。

IBM Software Group ATTN: Licensing 200 W. Madison St. Chicago, IL; 60606 U.S.A.

本プログラムに関する上記の情報は、適切な使用条件の下で使用することができますが、有償の場合もあり ます。

本書で説明されているライセンス・プログラムまたはその他のライセンス資料は、IBM 所定のプログラム 契約の契約条項、IBM プログラムのご使用条件、またはそれと同等の条項に基づいて、IBM より提供され ます。

この文書に含まれるいかなるパフォーマンス・データも、管理環境下で決定されたものです。そのため、他 の操作環境で得られた結果は、異なる可能性があります。一部の測定が、開発レベルのシステムで行われた 可能性がありますが、その測定値が、一般に利用可能なシステムのものと同じである保証はありません。さ らに、一部の測定値が、推定値である可能性があります。実際の結果は、異なる可能性があります。お客様 は、お客様の特定の環境に適したデータを確かめる必要があります。

IBM 以外の製品に関する情報は、その製品の供給者、出版物、もしくはその他の公に利用可能なソースか ら入手したものです。 IBM は、それらの製品のテストは行っておりません。したがって、他社製品に関す る実行性、互換性、またはその他の要求については確証できません。 IBM 以外の製品の性能に関する質問 は、それらの製品の供給者にお願いします。

IBM の将来の方向または意向に関する記述については、予告なしに変更または撤回される場合があり、単 に目標を示しているものです。

表示されている IBM の価格は IBM が小売り価格として提示しているもので、現行価格であり、通知なし に変更されるものです。卸価格は、異なる場合があります。

本書はプランニング目的としてのみ記述されています。記述内容は製品が使用可能になる前に変更になる場 合があります。

本書には、日常の業務処理で用いられるデータや報告書の例が含まれています。より具体性を与えるため に、それらの例には、個人、企業、ブランド、あるいは製品などの名前が含まれている場合があります。こ れらの名称はすべて架空のものであり、名称や住所が類似する企業が実在しているとしても、それは偶然に すぎません。

それぞれの複製物、サンプル・プログラムのいかなる部分、またはすべての派生的創作物にも、次のよう に、著作権表示を入れていただく必要があります。

本書には、日常の業務処理で用いられるデータや報告書の例が含まれています。より具体性を与えるため に、それらの例には、個人、企業、ブランド、あるいは製品などの名前が含まれている場合があります。こ れらの名称はすべて架空のものであり、名称や住所が類似する企業が実在しているとしても、それは偶然に すぎません。

それぞれの複製物、サンプル・プログラムのいかなる部分、またはすべての派生的創作物にも、次のよう に、著作権表示を入れていただく必要があります。

© (お客様の会社名) (年). このコードの一部は、IBM Corp. のサンプル・プログラムから取られています。

© Copyright IBM Corp. \_年を入れる\_. All rights reserved.

この情報をソフトコピーでご覧になっている場合は、写真やカラーの図表は表示されない場合があります。

# <span id="page-34-0"></span>商標

IBM、IBM ロゴおよび ibm.com は、世界の多くの国で登録された International Business Machines Corporation の商標です。他の製品名およびサービス名等は、それぞれ IBM または各社の商標である場合 があります。現時点での IBM の商標リストについては、http://www.ibm.com/legal/copytrade.shtm をご覧く ださい。

Adobe、Adobe ロゴ、PostScript、PostScript ロゴは、Adobe Systems Incorporated の米国およびその他の国 における登録商標または商標です。

IT Infrastructure Library は AXELOS Limited の登録商標です。

インテル、Intel、Intel ロゴ、Intel Inside、Intel Inside ロゴ、Centrino、Intel Centrino ロゴ、 Celeron、Xeon、Intel SpeedStep、Itanium、および Pentium は、Intel Corporation または子会社の米国および その他の国における商標または登録商標です。

Linux は、Linus Torvalds の米国およびその他の国における登録商標です。

Microsoft、Windows、Windows NT および Windows ロゴは、Microsoft Corporation の米国およびその他の 国における商標です。

ITIL は AXELOS Limited の登録商標です。

UNIX は The Open Group の米国およびその他の国における登録商標です。

Cell Broadband Engine は、Sony Computer Entertainment, Inc. の米国およびその他の国における商標であ り、同社の許諾を受けて使用しています。

Linear Tape-Open、LTO、LTO ロゴ、Ultrium および Ultrium ロゴは、HP、IBM Corp. および Quantum の 米国およびその他の国における商標です。

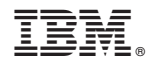

Printed in Japan